Übersicht aller hinterlegten Webseiten für den Bereich [Webseiten | Browser](https://manual.amparex.com/display/HAN/Webseiten+%7C+Browser). Zusätzlich kann festgelegt werden, wo diese Seiten in AMPAREX Ihre Verwendung finden.

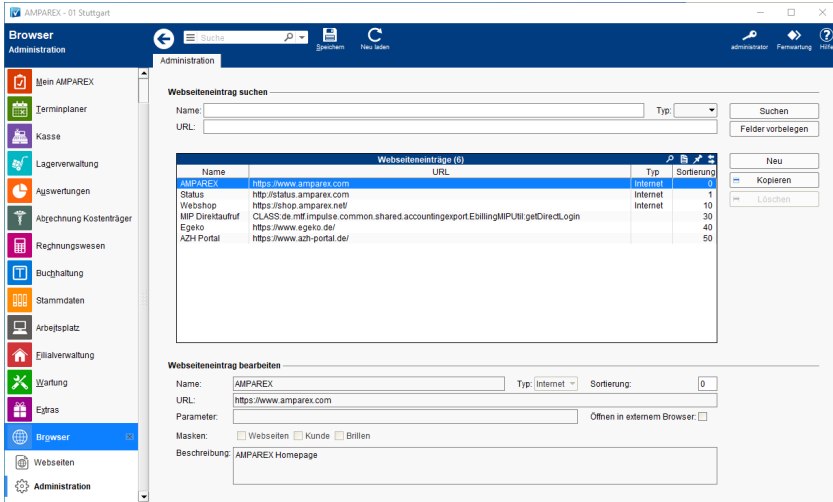

## Lösungen

[Einträge können nicht gelöscht werden](https://manual.amparex.com/pages/viewpage.action?pageId=4915325)

### Funktionsleiste

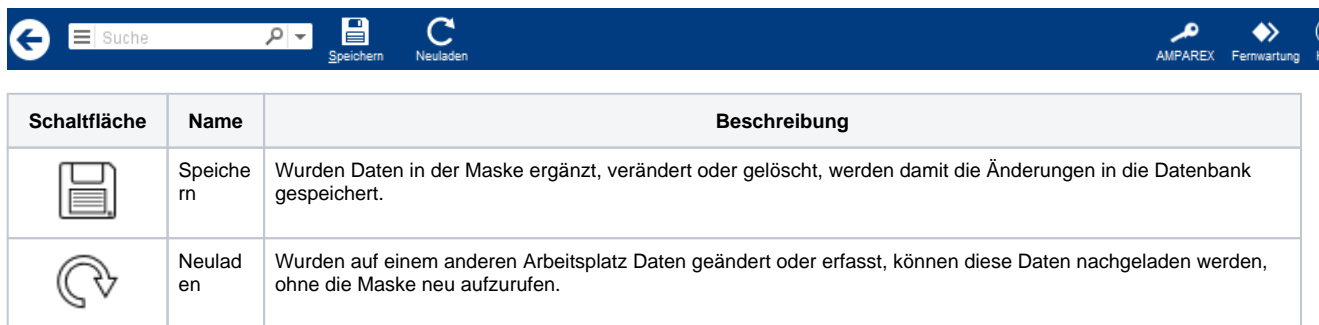

## Maskenbeschreibung

#### **Webseiteneintrag suchen**

Haben Sie eine größere Anzahl von Webseiten in der Liste, können Sie diese im Bereich Administration suchen bzw. eingrenzen.

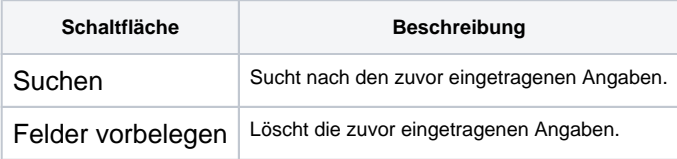

### **Tabelle 'Administration'**

Siehe auch [Tabellen | Bedienung](https://manual.amparex.com/display/HAN/Tabellen+%7C+Bedienung)

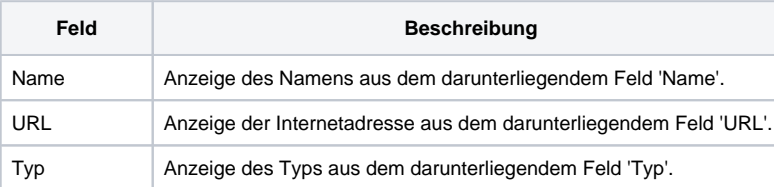

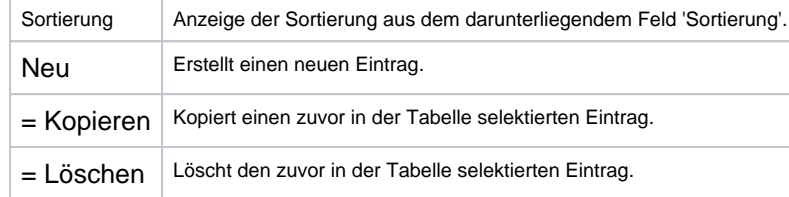

### **Webseiteneintrag bearbeiten**

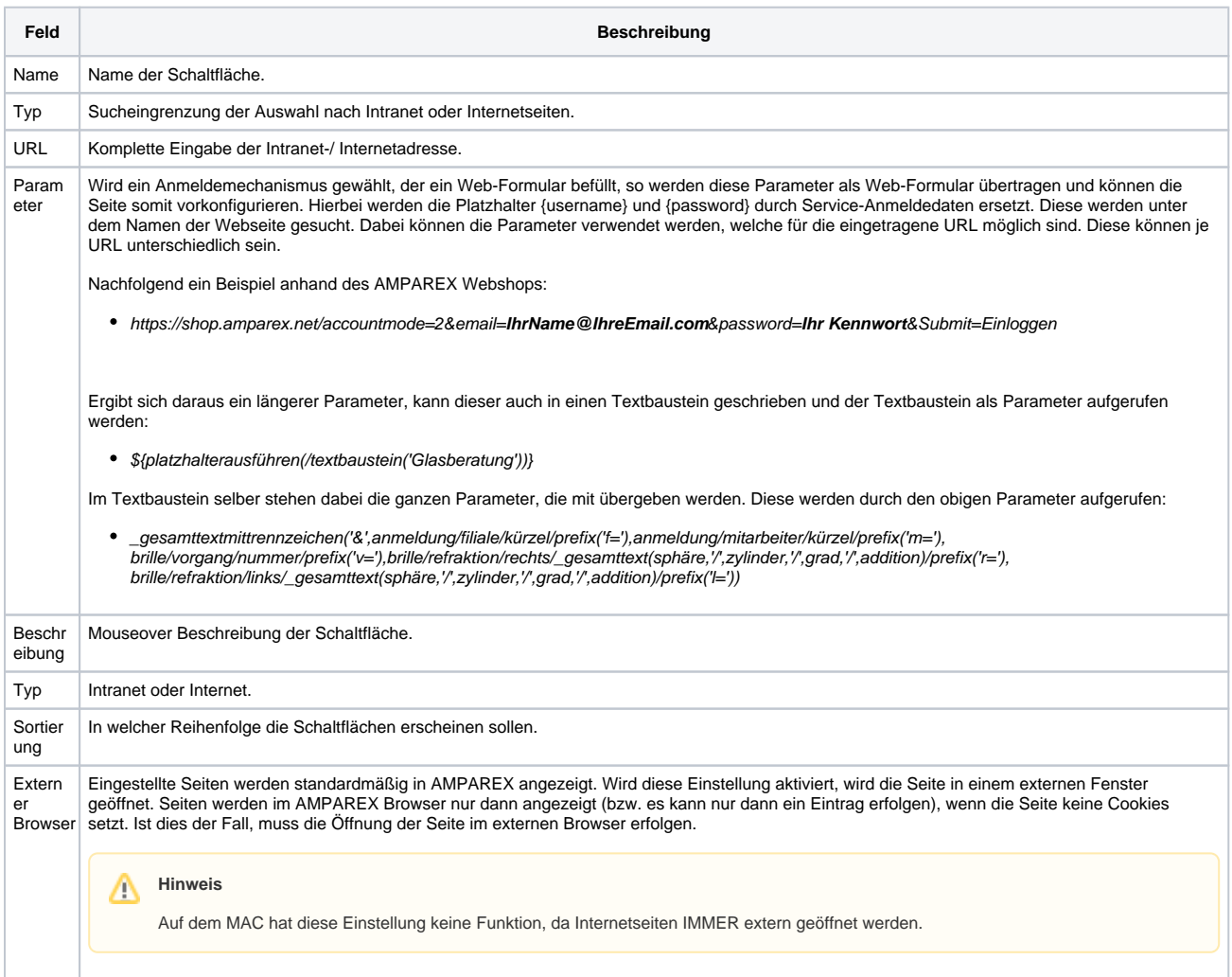

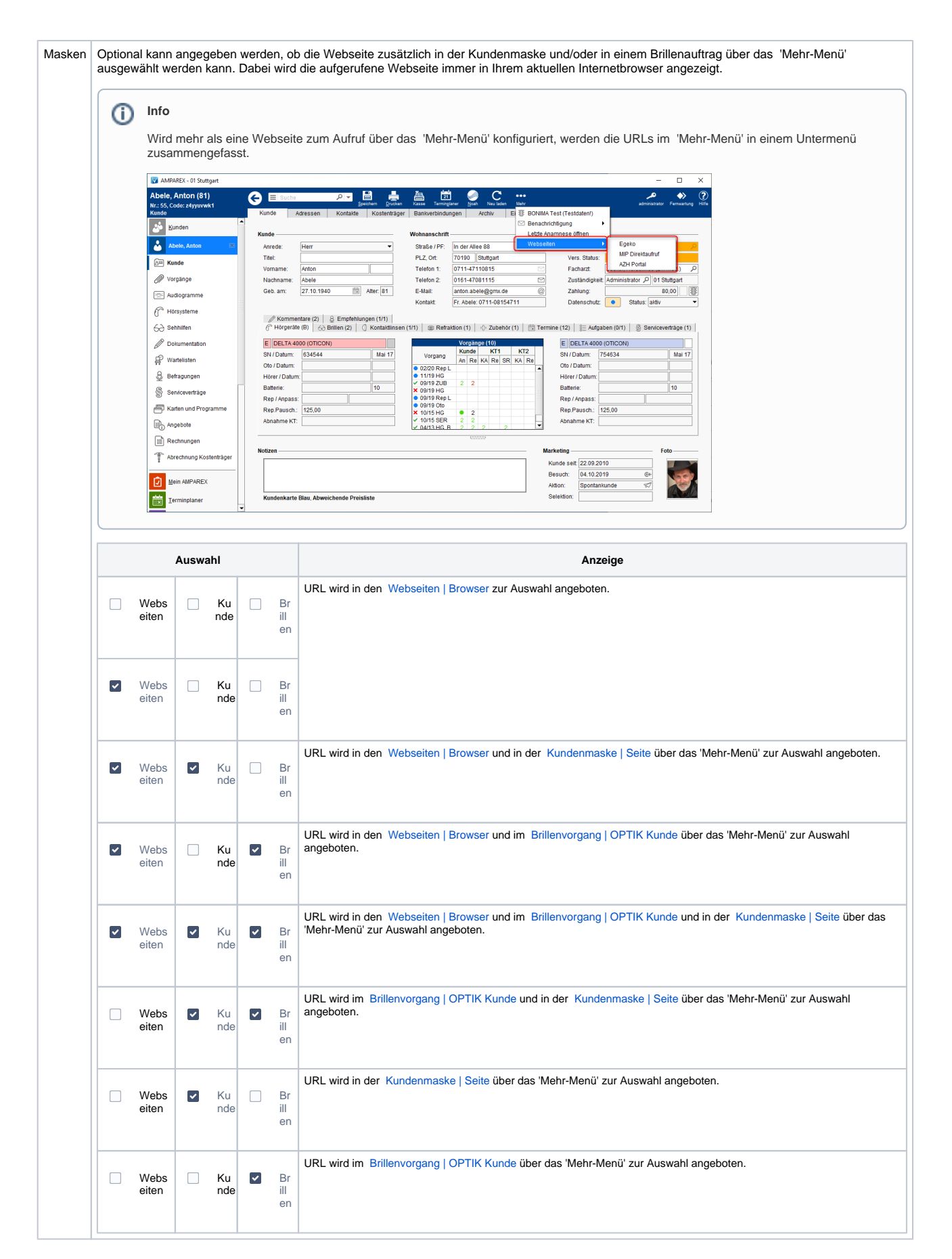

#### **SONDERFALL: MIP Direktaufruf**

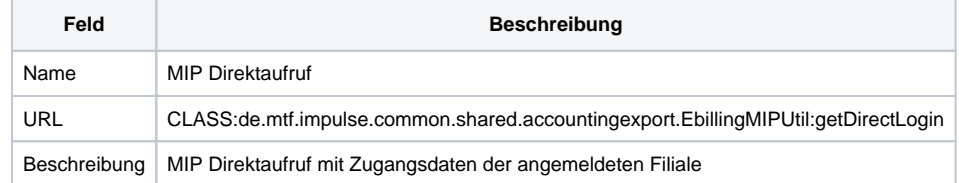